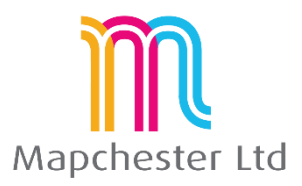

# **MapInfo Standard 64 Bit Course - Full Outline**

## 1. **The Basics**

- **the theory** understanding how a GIS system works and the relationship between a map and it's linked information
- **the terminology** an explanation of the terms used by MapInfo and common phrases and expressions used by the GIS
- **the data** descriptions and details of all the different types of data MapInfo consumes
- **starting off** how to open data into MapInfo, both individually or as a set of layers

### **2. Map and Browser windows**

- **the ribbon and galleries** replacing toolbars, adding short-cuts and setting a few defaults
- **opening layers** tables, workspaces and tile-servers
- **browser views** opening a browser, setting the views, default settings
- **managing windows** floating windows, docked and tabbed. What to use and why. Dual screen options
- **navigating the maps and data** using the spatial tools and the Finding by attributes
- **co-ordinate systems** setting projections and the British National Grid explained
- **basic user tools (info, labels, hotlinks) -** using the basic tools and how they work

### **3. Map Layers**

- **layer control or explorer**  adding named views, table list, searching, multiple windows within MapInfo, etc.
- **different types of layer –** vector or rasters, seamless tables
- **layer properties, symbology and labels** setting properties, style over-rides and setting labels content and styles
- **zoom layering –** automatically turning layers on or off to increase performance
- **grouping layers -** adding groups to assist with layer management

### **4. Presentation of Data**

- **outputting text data** exporting and copy/paste options
- **maps as images –** saving images and image formats, layered PDFs, adding data to PDFs
- **layout window and dynamic frames –** adding data to a plot. Layer control within the Layout
- **scales and legends** explaining scale types and methods, creating and adding a legend to the plot
- **templates and template management** creating, saving and using templates

## 5. **Mapping your Data (1). Existing digital data**

- **handling existing data**  Excel files, Access DBs. Pros and Cons of both data sources. Saving copies, dos and don'ts.
- **creating points** from co-ordinate values in the data, projections and styles
- **creating points** from address data (e.g. postcodes), look up databases, solving common data issues

# **6. Mapping your Data (2). Creating New Data Layers**

- **new table structures** adding columns, defining field types, projections, etc.
- **plotting data** adding information to the map, drawing techniques and tips
- **editing objects** moving points, reshaping polygons and polylines
- **adding attribute data** adding text and data to the browser or via the info tool
- **batch updates** using update column function, copy and paste, grabbing spatial information, updates from a separate layer

# **7. Spatial selection methods**

- **selection tools** select, marquee select, polygon select, radius select. Boundary select.
- **using queries** adding as a new layer, managing queries
- **buffers** creating buffers, multiple buffers, cosmetic layer or new layer

## **8. Basic SQL**

- **browser filters and sorting** basic SQL functions directly through the browser, different results than a query
- **an overview of the SQL dialogue box** what goes in each box, what drop down list value can be used in each box
- **querying for text, dates and numbers –** query structures and types, what's different in each type of query
- **wildcard searches** how to find data from only a part match
- **operators –** AND, OR, LIKE. How they work and what they do.
- **database joins –** linking data together through database values. Saving workspaces with join queries.

# **9. Thematic Maps**

- **what is a thematic map?** what data structure requirements are there and when to create a thematic
- **numerical and text-based maps** ranges or individual. Examples of both main types.
- **modifying thematic styles and legends** changing colours, symbology and the legend descriptions
- **saving thematics and thematic templates** dynamic data via a workspace or templates within the Thematic dialogue box.

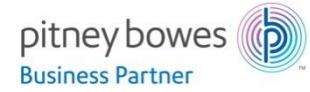

Mapchester is a Pitney Bowes business partner. Mapchester's trainer, Nick Hall, has a technical certification in MapInfo Pro from Pitney Bowes.